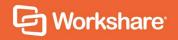

Release Notes

# **Table of Contents**

| What is Workshare Compare                                 | 3  |
|-----------------------------------------------------------|----|
| What's New in Workshare Compare 9.5                       | 4  |
| Workshare Compare 9.5.4                                   | 4  |
| Workshare Compare 9.5.3                                   | 4  |
| Workshare Compare 9.5.2                                   | 5  |
| Workshare Compare 9.5.1                                   | 5  |
| Workshare Compare 9.5 GA                                  | 5  |
| System Requirements                                       | 6  |
| Certified Environments for Workshare 9.5 (32-bit version) | 7  |
| Certified Environments for Workshare 9.5 (64-bit version) | 9  |
| Important Information                                     | 10 |
| Important installation information                        | 11 |
| Change Requests Fixed                                     | 11 |
| Workshare Compare 9.5.4                                   | 11 |
| Workshare Compare 9.5.3                                   | 15 |
| Workshare Compare 9.5.2                                   | 16 |
| Workshare Compare 9.5.1                                   | 17 |
| Workshare Compare 9.5 GA                                  | 17 |
| Known Issues                                              | 18 |
| Contact Info                                              | 20 |

# **What is Workshare Compare**

Workshare Compare reimagines multi-party review and collaboration and ensures the safe and accurate exchange of information, enabling the collaborative evolution of high value business documents.

Workshare Compare is a desktop application that automates managing changes to business documents.

Key features of Workshare Compare include:

- Comparison of Word, PowerPoint and PDF files, including image-based PDF files
- Comparison of selected pieces of content, such as a single paragraph or clause
- Ability to accept/reject in a comparison and then create new documents
- Advanced comparison features for Word and PDF files including one-to-many comparisons, version comparisons, and access from within Word and PowerPoint files
- Change notifications in Outlook to alert users to changes in received attachments
- Conversion from PDF to DOC format for local files and from within the DMS/CRM
- Options to save and share Office documents to Workshare online
- Access and visibility into online collaborative workspaces directly from Office
- Secure file sharing from all devices and browsers with metadata removal and endto-end encryption
- ECM/DMS and OCR integration with desktop comparison features
- Centralized user account management and control
- Complete access to Workshare online functionality to share and collaborate on documents, including setting folder access and permissions, positional commenting and reviewer communications with presence indicators
- Desktop sync app to synchronize your online content to your local desktop

**Note**: Workshare Compare can be installed without Microsoft Office integration. In this case, the comparison functionality is only available from the Workshare Compare application.

# What's New in Workshare Compare 9.5

Workshare Compare 9.5 is a 32-bit and 64-bit release that focuses on improving performance. It includes the following new features:

### **Workshare Compare 9.5.4**

This is a maintenance release which fixes a number of issues. See *Change Requests Fixed* for more details.

### **Workshare Compare 9.5.3**

#### Selective Compare:

The new Selective Compare feature, available from the Workshare tab in Microsoft Word, enables the user to copy snippets of text from anywhere and run a comparison in Workshare. This is much faster and more focused than comparing an entire document. Users can use Selective Compare to run a comparison on snippets of content pasted from emails, chats or files. Content can include text, tables, code and images and results are displayed in the familiar Compare environment.

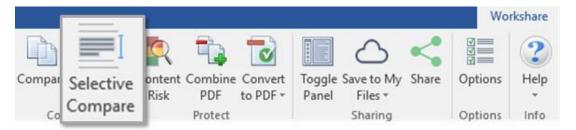

#### Comparing presentations:

Comparisons of presentations are now saved as WCFP files. This file type can be opened in Workshare Compare for PowerPoint. This avoids any conflict with the WordPerfect .wpf extension.

#### Installation

The NetDocuments ndOffice msi is no longer included in the Workshare installation bundle. Instead, it is a requirement that ndOffice must be installed in order to use the Workshare NetDocuments integration. Thist is to ensure the latest version of ndOffice is installed and brings the NetDocuments integration in line with our other integrations.

- Environments:
  - Added support for OpenText DM 16.2
  - Restored support for IBM Notes 9.0.1 FP7, FP8 and FP9

**Note**: Interactive Protect and the replace email attachment with link features of Workshare are not supported in a Notes environment.

### **Workshare Compare 9.5.1**

- Environments:
  - Added support for iManage Work 10

This is just the first part of integration to iManage Work 10, mainly aimed at the users who are using it on their desktops in the office through the *Work 10 for Office* client, or still using earlier versions of *Filesite/Desksite* with the Work 10 server.

**Note**: This release does not support Notes environments.

### **Workshare Compare 9.5 GA**

- Provides better and faster comparison:
  - Improved table comparisons to make the comparison easier to read, giving more focus to the text changes when the table structure has changed (cells being split and merged).
  - Changes to the way some UI components, such as the progress bar and Change Summary window, are loaded during the comparison. This speeds up comparison time and Workshare is quicker than the competition for almost all sizes of documents.
  - Improved OCR engine so better PDF comparison.
- Includes updated rendering sets:

All of the Workshare rendering sets compare comments and images by default.

Enhances the performance of ACN (Automatic Change Notification):

Completely changed technology behind ACN so it's more robust and more reliable. The UI has also been updated so it is easier to use.

#### Provides faster synchronization time:

Improvements to both uploads and downloads by increasing the minimum number of sync threads from 1 to 4, improving the access to the database and not processing redundant activities. Now entire matters can be synced to replace USB/CD delivery.

Also UI improvement to keep users informed in the desktop app of sync progress.

#### Aligns the 32-bit and 64-bit versions

#### Improves licensing:

No more interruption for users when they are in a licensed state and no more purchase links for end-users. A less intrusive renewal message is displayed only after the license term expires. There is also differentiation in the messaging for trial and paid users.

Workshare Compare 9.5 also includes the following changes in environment support, installation and configuration:

#### • Environments:

- Dropped support for Office 2007
- Added support for Windows Server 2016; dropped support for Windows Server 2008.

Note: This release does not support Notes environments.

#### Installation:

 Reduction in MSIs and add-ins: Only one add-in in Outlook now and one less MSI to install.

# **System Requirements**

The recommended system requirements for Workshare Compare 9.5 are:

- Intel Core i3 @ 2.5GHz
- AMD Athlon 64 X4
- 4GB RAM

Workshare 9.5 has a 32-bit version for 32-bit Microsoft Office environments and a 64-bit version for 64-bit Office environments.

### **Certified Environments for Workshare 9.5 (32-bit version)**

Workshare 9.5 (32-bit version) has been tested and certified in a number of environments. If your environment is not included in the following list, it may still be a compatible environment. Contact Workshare Customer Support (support@workshare.com) for any help.

For details of which environments previous versions of Workshare Professional/Compare/ Protect were certified against, refer to previous versions of release notes on the knowledge base.

**Note**: Unless otherwise stated, all environments are the English version with the en-us language set.

#### **Operating System:**

- Microsoft Windows 10 (32 bit and 64 bit)
- Microsoft Windows 8.1 (32 bit and 64 bit) + Japanese
- Microsoft Windows 7 SP1 (32 bit and 64 bit) + Chinese Simplified & French

#### Citrix:

- With Microsoft Windows Server 2012 R2 or 2016 (64 bit)
  - Citrix XenApp 7.5
  - Citrix XenDesktop 7.5

**Note:** Check with your Citrix vendor about which Windows operating system supports your version of Citrix.

#### **Microsoft Office System:**

- Microsoft Office 2016 (32 bit) including click-to-run
- Microsoft Office 2013 SP1 (32 bit) + Japanese including click-to-run
- Microsoft Office 2010 SP2 (32 bit) + Chinese Simplified & French

#### **Email System:**

- Microsoft Outlook 2016 (32 bit)
- Microsoft Outlook 2013 SP1 (32 bit) + Japanese
- Microsoft Outlook 2010 SP2 (32 bit) + Chinese Simplified & French
- IBM Notes 9.0.1 FP7, FP8 and FP9

**Note**: Interactive Protect and the replace email attachment with link features of Workshare are not supported in a Notes environment.

#### **Browsers:**

- Microsoft Edge, latest version
- Microsoft Internet Explorer 11
- Google Chrome, latest version
- Mozilla Firefox, latest version

#### **Microsoft SharePoint:**

Microsoft SharePoint 2013 SP1

#### **DMS Integration:**

**Note:** Check with your DMS vendor about which Windows operating system supports your DMS.

#### NetDocuments

ndOffice must be installed to use the Workshare NetDocuments integration.

**Note**: If you want Workshare to be available when using the NetDocuments **Send to application** functionality, Microsoft Internet Explorer must be installed (although it does not have to be the default browser).

#### iManage clients:

- FileSite/DeskSite 9.0 Update 6 and above
- Work 10 Desktop for Windows 10.0 and above
- Work 10 web client (You will need to install Workshare iManage Integration Server in order to launch comparisons from the iManage browser interface.)

**Note**: If you use an iManage Work 10 server, it must be installed on-premise or in an iManage private cloud. If it's a Work 10.2 server, it must include iManage Work Web Server 10.2.0.91.

#### OpenText:

- eDOCS DM 16.2
- eDOCS DM 10
- eDOCS DM 5.3.1 COM only (Patch 6)

#### Worldox:

GX4

Workshare will endeavor to support future service packs of certified environments.

### **Certified Environments for Workshare 9.5 (64-bit version)**

Workshare 9.5 (64-bit version) has been tested and certified in a number of environments. If your environment is not included in the following list, it may still be a compatible environment. Contact Workshare Customer Support (support@workshare.com) for any help.

For details of which environments previous versions of Workshare Professional/ Compare/Protect were certified against, refer to previous versions of release notes on the knowledge base.

**Note**: Unless otherwise stated, all environments are the English version with the en-us language set.

#### **Operating System:**

Microsoft Windows 10 (64 bit)

#### Citrix:

- With Microsoft Windows Server 2012 R2 (64 bit)
  - Citrix XenApp 7.5
  - Citrix XenDesktop 7.5

**Note:** Check with your Citrix vendor about which Windows operating system supports your version of Citrix.

#### **Microsoft Office System:**

Microsoft Office 2016 (64 bit) – including click-to-run

#### **Email System:**

Microsoft Outlook 2016 (64 bit)

#### **Browsers:**

- Microsoft Edge, latest version
- Microsoft Internet Explorer 11
- Google Chrome, latest version
- Mozilla Firefox, latest version

#### **DMS Integration:**

**Note:** Check with your DMS vendor about which Windows operating system supports your DMS.

#### NetDocuments

ndOffice must be installed to use the Workshare NetDocuments integration.

**Note**: If you want Workshare to be available when using the NetDocuments **Send to application** functionality, Microsoft Internet Explorer must be installed (although it does not have to be the default browser).

#### iManage clients:

- FileSite/DeskSite 9.3 (64 bit) and above
- Work 10 Desktop for Windows 10.0 (64 bit) and above
- Work 10 web client (You will need to install Workshare iManage Integration Server in order to launch comparisons from the iManage browser interface.)

**Note**: If you use an iManage Work 10 server, it must be installed on-premise or in an iManage private cloud. If it's a Work 10.2 server, it must include iManage Work Web Server 10.2.0.91.

#### OpenText:

- eDOCS DM 16.2
- eDOCS DM 10 (64 bit)

Workshare will endeavor to support future service packs of certified environments.

# **Important Information**

**Secure PDFs** – Workshare Compare is unable to compare secure PDFs or convert secure PDFs to Word format. Secure PDFs are PDF files with security settings configured.

**OpenText DMS** – When you have the Workshare 9.5 integration with OpenText installed in a Windows 7 environment, you may experience issues such as the inability to browse for files from eDOCS or eDOCS crashing.

**Note**: Workshare is aware of an issue where OpenText eDOCS DM becomes unusable (for example, it is not possible to browse for files from eDOCS or eDOCS is crashing) when Workshare 9.5 is installed and the screen resolution of your Windows display settings is higher than 100%. Investigations have shown that this issue only occurs in Windows 7 operating systems when you have added WDF as a file type in the OpenText Application Management console. Workshare and OpenText are working together to understand the root cause of the issue and provide a solution. For further information, see this article in the Workshare knowledge base.

### Important installation information

- Workshare Compare installs program files to a sub-folder within the Workshare folder named **Modules**.
- Install: A user is unable to install Workshare Compare if Microsoft Windows Installer 3.1 is not installed. This can be downloaded from the following location https://www.microsoft.com/en-us/download/details.aspx?id=25.
- Windows 7: When UAC is set to Default, running the Workshare Compare install
  displays the UAC prompt. You must approve the prompt and Workshare Compare
  will be installed. Running the Workshare Compare MSI silently will fail when UAC is
  set to Default because the user is not given the opportunity to approve the UAC
  prompt. Therefore for silent installs, disable UAC.

If you have installed any Alpha or Beta builds of Workshare Compare, we strongly recommend that you first uninstall them before installing Workshare Compare 9.5.

# **Change Requests Fixed**

The following are fixed customer change requests that have been validated for this release - for more information, please contact Customer Support.

### Workshare Compare 9.5.4

The following are fixed customer change requests that have been validated for the Workshare 9.5.4 release:

| CR#     | Ref        | Description                                                                      |
|---------|------------|----------------------------------------------------------------------------------|
| PRO-110 | CR01099571 | Floating 'Change Summary' panel causing Compare to crash                         |
| PRO-591 | CR01120269 | Right- click menu is severely lagged when Workshare is integrated with OpenText. |

| CR#     | Ref        | Description                                                                                                    |
|---------|------------|----------------------------------------------------------------------------------------------------|
| PRO-619 | CR01120337 | Compare for PowerPoint 2.2.4130.0: PowerPoint Comparison Report shows side-by-side instead of horizontal when printing to PDF     |
| PRO-622 | CR01121326 | Comparison failed when documents containing comments and 'Display comments in redline' rendering option is enabled                |
| PRO-655 |            | Footer is incorrectly rendered in the redline when specific documents are compared.                                               |
| PRO-702 | CR01126699 | Error: "The following changes will not be applied to your document" when accepting comments changes in change summary pane        |
| PRO-739 | CR01127177 | Original document does not get attached to Outlook when emailing original and modified documents that have the same document name |
| PRO-760 | CR01129657 | Workshare was unable to create a reply. Ensure that your default mail program in internet explorer is set correctly               |
| PRO-786 | CR01130122 | Outlook warning message "Want to save your changes?" when closing email and Workshare add-in is being enabled                     |
| PRO-790 | CR01087251 | Table cells in TER not readjusting to accommodate the additional text created during a comparison.                                |
| PRO-802 | CR01065327 | Paragraph styles change to 'Normal' when cleaning reviewers in track change documents                                             |
| PRO-834 | CR00175543 | Change Bars are not retained when converting to PDF from Compare ribbon                                                           |
| PRO-864 | CR01086046 | Redline displayed with text highlighted in black background                                                                       |
| PRO-865 | CR01085092 | Incorrect/Misleading Bullet point insertions and deletions                                                                        |
| PRO-869 | CR01076568 | Member not found' error displayed when forwarding emails containing linked images in the signature                                |
| PRO-880 | CR01084799 | Incorrect rendering of List numbering containing square brackets                                                                  |
| PRO-941 | CR01131807 | Workshare crashes when comparing certain documents                                                                                |
| PRO-952 | CR01132182 | Attachments are not been populated when emailing redline within compare                                                           |
| PRO-985 | CR01133118 | Return to 'document selection screen' when comparing from the desktop shortcut                                                    |
| PRO-987 |            | Deleting default rendering set(s) forces a repair of Compare when relaunching the WCM.                                            |

| CR#      | Ref                   | Description                                                                                                    |
|----------|-----------------------|----------------------------------------------------------------------------------------------------|
| PRO-989  |                       | Selective Compare - Full text is not being displayed in Original/Modified boxes when the text is copied from different sources.                            |
| PRO-998  |                       | Unable to perform workshare actions from FileSite right click context menu when FileSite is configured with 2 worksite servers using SAML & Normal method. |
| PRO-1065 |                       | New comparison crashes when user dragged Change Summary pane towards upward dock position in the previous Compare window.                                  |
| PRO-1070 |                       | Crash is shown when printing the comparison report on PowerPoint comparison window.                                                                        |
| PRO-1083 |                       | Selective Compare Focus is not shifted to selected application when Selective Compare window is in maximized state.                                        |
| PRO-1084 |                       | Selective Compare window is not popped up from minimized state when user clicked on Selective Compare button.                                              |
| PRO-1087 |                       | Selective Compare Text in the original or modified boxes is not maximized when user maximize the Selective Compare window.                                 |
| PRO-1107 | CR01136284            | Copying text from Internet Explorer to "Selective Compare" window in Word shows as very small font size and text cut off                                   |
| PRO-1136 | CR01137311<br>(Spike) | Error message: Namespace is undefined when connecting to iManage Work 10 using Microsoft Azure single sign on                                              |
| PRO-1138 | CR01137511            | Print options are limited to 'Comparison only' when switching layout to 'Comparison only'                                                                  |
| PRO-1147 | CR01137765            | Unable to convert redline and save it into iManage Work 10                                                                                                 |
| PRO-1154 | CR01137915            | Documents formatting is changing in TER view after performing other actions                                                                                |
| PRO-1162 | CR01138618            | Uninstalling Workshare makes the iManage icons in Word and Outlook disappear                                                                               |
| PRO-1259 |                       | Unable to perform Workshare actions from Filesite right click context menu when Filesite is configured with worksite servers using SAML/Normal method.     |
| PRO-1275 | CR01140073            | "Unexpected Error. Illegal characters in path" when forwarding an email containing an .MSG attachment with quotation mark " in the subject field           |

| CR#      | Ref        | Description                                                                                                    |
|----------|------------|----------------------------------------------------------------------------------------------------|
| PRO-1296 |            | Unable to Compare PowerPoint documents when FileSite is configured with worksite servers using SAML/Normal method.                                                                              |
| PRO-1297 | CR01141162 | Error message: Invalid file. The file you have been trying to upload is invalid. Please try to uploading a valid ZIP file when uploading Workshare's Office Extension to iManage Work 10 server |
| PRO-1298 | CR01141137 | Incorrect version of OpenText displayed in the 'Save as' dialogue box                                                                                                    |
| PRO-1376 |            | OS Build' property is not displayed in Mixpanel events triggered related to Compare for PowerPoint and Selective Compare.                                                                       |
| PRO-1377 |            | No Permissions' error dialog is shown while performing 'Share' or 'Save to My Files' operations on documents of size greater than 5MB with hybrid user accounts.                                |
| PRO-1428 |            | Both Original and Converted pdf attachments are shown in Sent Items folder when PDF action performed using 'Send and Protect'.                                                                  |
| PRO-1448 |            | DMS save functionalities are not working when user configured with 'legacy' server in Outlook and WCM.                                                                                          |
| PRO-1458 | CR01148702 | Outlook attachments are not updated when Forwarding email with existing attachments in Online Mode                                                                                              |
| PRO-1462 | CR01148703 | Conflict with Workshare Ribbon Add-in and ndOffice with the DocumentClose event                                                                                                    |
| PRO-1469 |            | Do you want to open the document from disk' message is displayed when iManage is configured with Legacy server and server is disconnected in WCM.                                               |
| PRO-1470 |            | iManage work' login dialog is displayed when saving the converted pdf document to legacy server when both work10 and legacy servers are configured in both outlook and WCM.                     |

The following are fixed customer change requests that have been validated for the Workshare 9.5.3 release:

| CR#      | Ref     | Description                                                                                                    |
|----------|---------|----------------------------------------------------------------------------------------------------|
| 01110207 | PRO-383 | OpenText explorer stops working and is failing to browse to DM documents via Compare when screen display is set to either 125% or 150%.                             |
| 01110921 | PRO-398 | Workshare Configuration Manager crashes when launching in Administrator mode.                                                                                       |
| 01121371 | PRO-616 | "Test connection failed. Failed to connect to the server" is displayed when connecting to iManage Work 10 using a SAML AD authentication method.                    |
| 01129671 | PRO-761 | Error: "Document profile is invalid. Document type for this format is not available on iManage server" is displayed when attempting to save a .doc file to iManage. |
| 01100041 | PRO-126 | Warning message: "A program is trying to access email address information stored in Outlook."                                                                       |
| 01098438 | PRO-231 | Error: "No valid launch method is found" is displayed when launching the .wpf file from DM server.                                                                  |
| 01111205 | PRO-409 | Ability to allow PowerPoint comparison reports to be saved as an attachment to the original presentation in OpenText DM.                                            |
| 01113679 | PRO-477 | "Cache distribution lists" and "Cache distribution lists refresh rate (days)" options are no longer available within the Workshare Configuration Manager.           |
| 01120122 | PRO-588 | "The program can't start because Workshare.Messaging.dll is missing from your computer" is displayed when launching Compare for PowerPoint.                         |
| 01120268 | PRO-590 | Document ID is displayed instead of Document Description when selecting documents from OpenText.                                                                    |
| 01121390 | PRO-623 | Document ID is displayed instead of Document Description when selecting documents from iManage FileSite.                                                            |
| 01083253 | PRO-663 | Workshare add-in in Excel causes a warning in Excel when using the Query function.                                                                                  |
| 01124544 | PRO-675 | Carbon Black software is flagging<br>Workshare.Professional.msi contains malware during<br>installation.                                                            |

| CR#      | Ref     | Description                                                                                                    |
|----------|---------|----------------------------------------------------------------------------------------------------|
| 01129273 | PRO-759 | Error: "Use of the Workshare Clean API requires Workshare Protect Module License" is displayed when converting to PDF with "cleaning options" enabled. |
| 01129780 | PRO-767 | Pro9 Update 7a – GDI leak occurs when using the iManage ribbon in Outlook.                                                                             |
| 01094095 | PRO-91  | Closing Word or Excel is taking 20-30 seconds when Workshare add-in is enabled.                                                                        |
| 01049562 | PRO-201 | Request to modify default comment in Save dialog to OpenText                                                                                           |
| 01077212 | PRO-307 | Open PDF in Word results in a blank document.                                                                                                    |
|          | PRO-628 | Registry key not set when installing with Desktop Shortcut turned off.                                                                                 |
| 01041969 | PRO-458 | Change file extension for PowerPoint Comparisons from *.wpf to *.wcfp to avoid conflict with Word Perfect                                              |

The following are fixed customer change requests that have been validated for the Workshare 9.5.2 release:

| CR#      | FB#   | Description                                                                                                    |
|----------|-------|----------------------------------------------------------------------------------------------------|
| 01105098 |       | Request to disable the 'Change status information will not be saved' warning that is displayed by default.                                            |
| 01100757 |       | Zero byte file created when emailing redline as PDF.                                                                                                  |
| 01056318 |       | 'Object reference not set to an instance of an object" error when comparing heavily formatted PPT file.                                               |
| 01094624 |       | 'Workshare DeltaView Mail Handler has stopped working' error when emailing redline.                                                                   |
| 01097848 |       | Software hangs when printing redline to PDF.                                                                                                    |
| 01105951 |       | Compare crashes when comparing certain documents with tables and graphs.                                                                              |
| 01073195 | 42485 | When comparing particular presentations, 'Index was out of range. Must be non-negative and less than the size of the collection.' error is displayed. |
|          | 45657 | The Workshare Getting Started Guide doesn't launch after rerunning the Workshare Configuration Assistant.                                             |

The following are fixed customer change requests that have been validated for the Workshare 9.5.1 release:

| CR#     | FB#   | Description                                                                                                    |
|---------|-------|----------------------------------------------------------------------------------------------------|
| 1037006 | 42894 | Original Presentation and Modified Presentation fields are not cleared automatically when launching Workshare Compare for PowerPoint. |
| 1073195 | 42485 | 'Index was out of range' error is displayed when comparing certain PowerPoint presentations.                                          |

# Workshare Compare 9.5 GA

The following are fixed customer change requests that have been validated for the Workshare 9.5 GA release:

| CR#      | FB#   | Description                                                                                           |
|----------|-------|----------------------------------------------------------------------------------------------------|
| 01034312 | 34883 | Redline Summary columns and description run off page when file name + path are too long               |
| 01042992 | 37082 | Multiple instances of Word remain running when saving redline as PDF                                  |
| 01048471 | 37535 | Enabling Show moved deletions option in Rendering Set Manager causing crashes                         |
| 01049903 | 37953 | Comments are missing when saving redline as Word document with Track Changes                          |
| 01049923 | 37955 | Comparing a document with multiple versions from DeskSite does not auto-populate the correct versions |
| 01051283 | 38311 | Unable to share documents with long filenames                                                         |
| 01051797 | 38471 | Sharing an iManage Word doc in Word causes the file to be named with DocID instead of the doc name    |
| 01053173 | 38704 | 'Workshare Compare has stopped working' when comparing certain Word documents                         |
| 01056470 | 39500 | Comments are showing as deleted and inserted incorrectly in TER view                                  |
| 01057775 | 39625 | Custom fonts and macros not being saved to normal.dotm when Workshare add-in is enabled               |
| 01057792 | 39626 | Failed to compare in fast mode certain Word documents and returns to comparison selection menu        |
|          | 40484 | There is a spelling mistake in the 'Change Summary' button tooltip.                                   |

| CR#      | FB#   | Description                                                                                              |
|----------|-------|----------------------------------------------------------------------------------------------------|
| 01063789 | 40861 | Convert track change document to PDF automatically accepts changes                                       |
| 01065160 | 41054 | Standard mode comparison takes longer when 'Cache Word' option is enabled in WCM.                        |
| 01065167 | 41043 | DOCVARIABLE fields not flattened when converting redline to PDF from ribbon                              |
| 01069681 | 41926 | Unable to save docs with long file-names into NetDocuments when include document descriptions is enabled |
| 01072933 | 42372 | Page layout changes from legal to letter and is missing paragraphs when saving fast mode redline to PDF  |
| 01072975 | 42399 | Linked signature images are stripped and sent as attachments when sending email with ACN and IP enabled  |
|          | 42915 | Compare without OCR' option is not available while comparing pdf documents from NetDocuments             |
| 01075270 | 42945 | Fast comparison mode not available when using TLS 1.1 and/or TLS 1.2 connection to NetDocuments          |
| 01083512 | 44356 | Unable to re-share documents that was shared once in a Group on Connect.                                 |
| 01083513 | 44106 | Blank page inserted and table overruns in TER view when comparing PDF documents with tables              |

# **Known Issues**

The following are known issues in the Workshare Compare 9.5 release - for more information, please contact Customer Support.

| Ref                  | Description                                                                                                    |
|----------------------|----------------------------------------------------------------------------------------------------|
| PRO-1350<br>1143410  | A warning message - "Workshare 9 was unable to retrieve the original/modified source document." may be displayed when comparing PDF documents from an email. |
| PRO-1406<br>01145280 | The comparison may fail when comparing specific documents containing comments and the Display comments in redline rendering option is enabled.               |
| PRO-1511<br>01148122 | When comparing specific documents, the list numbering font is changed to Calibri.                                                                            |
| PRO-1518<br>01148594 | Saving a comparison as a Word document with track changes can take a long time to process when specific documents have been compared.                        |

| Ref                  | Description                                                                                                    |
|----------------------|----------------------------------------------------------------------------------------------------|
| PRO-987              | A repair of Compare is forced when one of the default rendering sets are deleted using the Workshare Configuration Manager.                                     |
| PRO-555/<br>01116873 | When starting comparisons from OpenText Explorer, Compare does not display as the application in focus.                                                         |
| PRO-109/<br>01099537 | The error 'Failed to compare documents. Unable to convert documents.' Is displayed when comparing specific scanned PDF documents.                               |
| PRO-22               | The <b>Reset Layout</b> option is missing from the Quick Access Toolbar drop-down in Compare for PowerPoint.                                                    |
| 01012100             | The account or company name is not displayed in <b>File &gt; Help &gt; About</b> in Workshare Compare.                                                          |
| 01018577             | Worldox document footer stamps are not updated when saving a comparison via <b>Save As</b> in Workshare Compare.                                                |
| 01028440             | Editing a rendering set on the fly does not prompt to save as a new set or overwrite the current rendering set.                                                 |
| 40418                | When comparing particular presentations, 'Index was outside the bounds of the array' error is displayed.                                                        |
| 40430                | When comparing presentations and at least one has the <b>Opulent</b> design theme applied, a 'Color is not resolved yet' error is displayed.                    |
| 40469                | In Compare for PowerPoint, a newly created comparison theme does not appear in the <b>Select</b> dropdown in the Home ribbon ( <b>Comparison Themes</b> group). |
| 40574                | A user is not automatically logged into Professional after logging into the desktop app first (64-bit version only).                                            |
| 40597                | The local file store dialog is displayed when browsing for files from the desktop app when a DMS is set as the default (64-bit version only).                   |
| 41284                | In Compare for PowerPoint, comparisons of DMS files are not listed in the recent comparison list ( <b>File &gt; Open &gt; Recent</b> ).                         |
| 41547                | When a PowerPoint presentation is run from the command line, the incorrect comparison theme is highlighted under the <b>Select</b> dropdown in the Home ribbon. |

## **Contact Info**

For technical help and support on Workshare products, contact Workshare Customer Support:

support@workshare.com EMEA: +44 207 539 1400

US: +1 415 590 7705

For sales enquiries, contact the Workshare Sales team:

sales@workshare.com

EMEA: +44 207 426 0000 US: +1 415 590 7700 APAC: +61 2 8220 8090

Workshare Ltd.

© 2018. Workshare Ltd. All rights reserved.

#### Copyright

Workshare Professional and Workshare DeltaView are registered trademarks of Workshare Ltd. Workshare Compare, Workshare Protect, Workshare 3, Workshare DeltaServer, SafetyGain, and the Workshare logo are trademarks of Workshare Ltd. All other trademarks are those of their respective holders.

Trademarked names may appear throughout this guide. Instead of listing these here or inserting numerous trademark symbols, Workshare wishes to state categorically that no infringement of intellectual or other copyright is intended and that trademarks are used only for editorial purposes.

#### Disclaimer

The authors/publishers of this guide and any associated help material have used their best efforts to ensure accuracy and effectiveness. Due to the continuing nature of software development, it may be necessary to distribute updated help from time to time. The authors would like to assure users of their continued best efforts in supplying the most effective help material possible.

The authors/publishers, however, make no warranty of any kind, expressed or implied, with regard to Workshare programs or help material associated with them, including this guide. The authors/publishers shall not be liable in the event of incidental or consequential damages in connection with, or arising out of, the programs or associated help instructions.

For details of Workshare patents, see www.workshare.com/patents

#### Revisions

Published for Workshare 9.5: 19/6/17

Revised for Workshare 9.5.1: 9/8/17; minor revision: 17/8/17

Revised for Workshare 9.5.2: 13/12/17 Revised for Workshare 9.5.3: 5/4/18

Revised for Workshare 9.5.4: 21/7/18, minor revision: 7/12/18

Workshare Ltd., 20 Fashion Street, London E1 6PX www.workshare.com